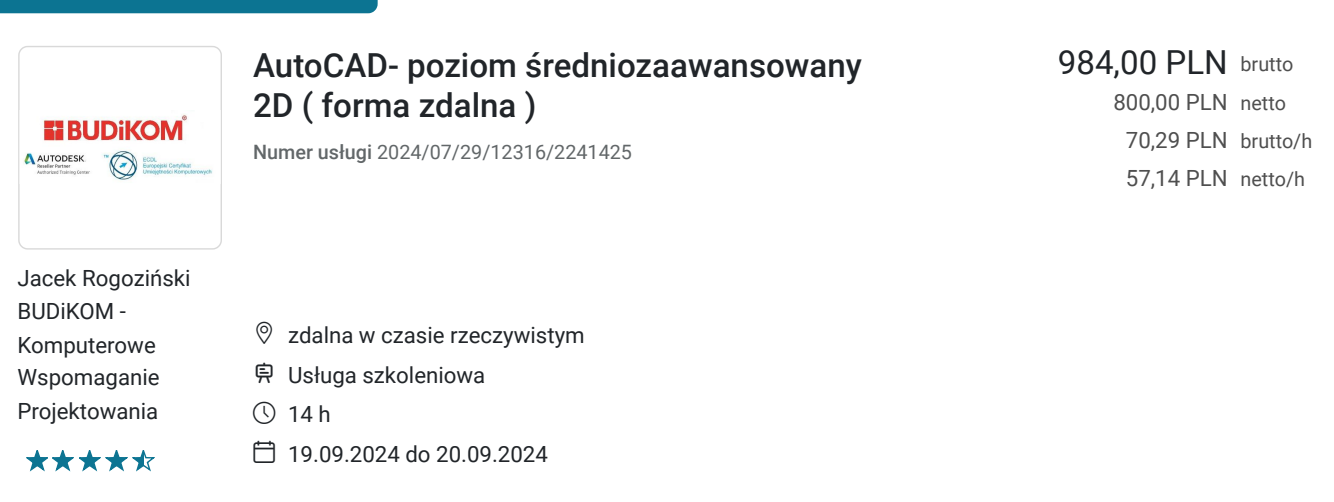

# Informacje podstawowe

Możliwość dofinansowania

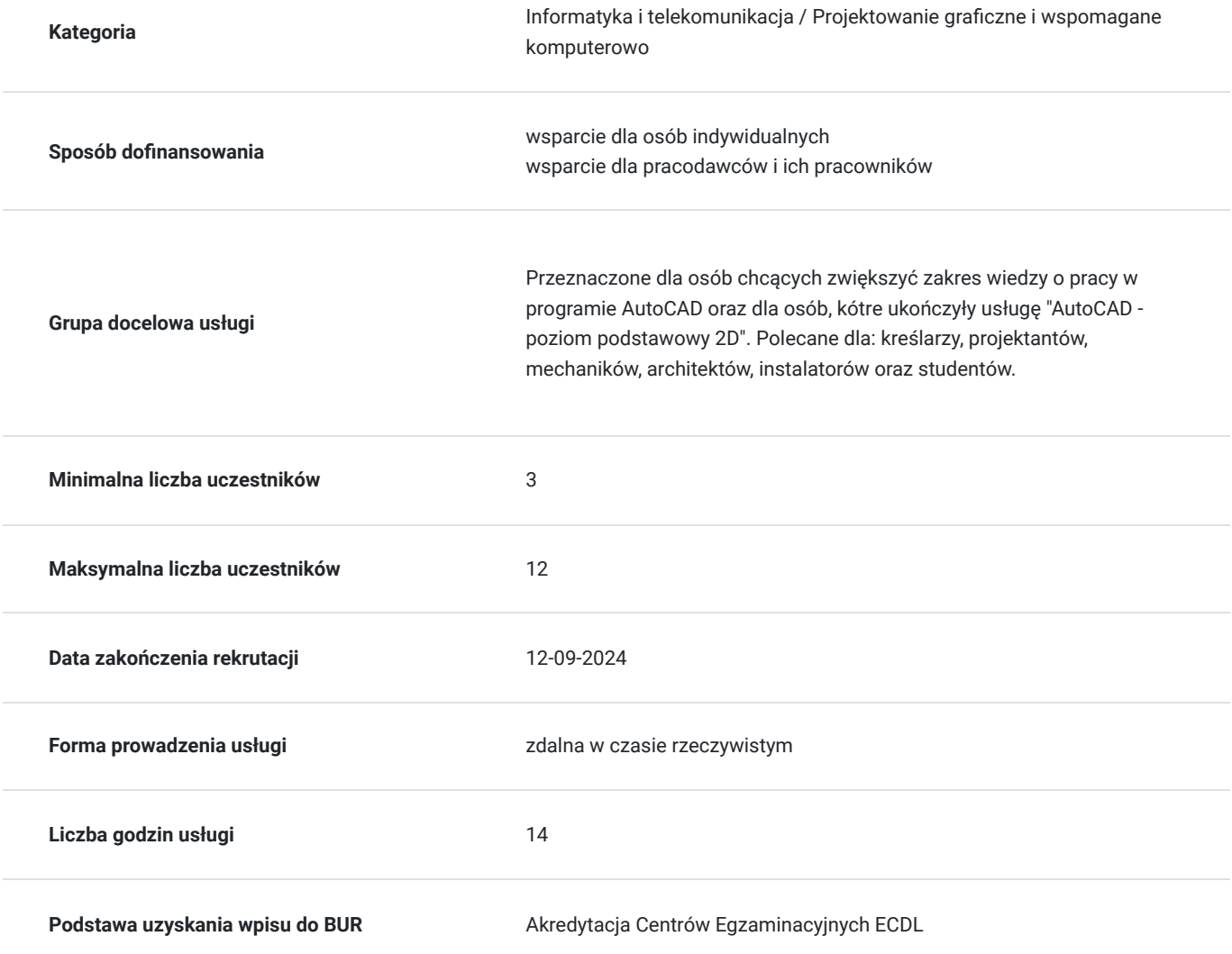

## Cel

**Cel edukacyjny**

Usługa przegotowuje uczestnika do tworzenia dokumentacji 2D w programie Autodesk AutoCAD na poziomie średniozaawansowanym wraz z pracą na warstwach i blokach dynamicznych.

### **Efekty uczenia się oraz kryteria weryfikacji ich osiągnięcia i Metody walidacji**

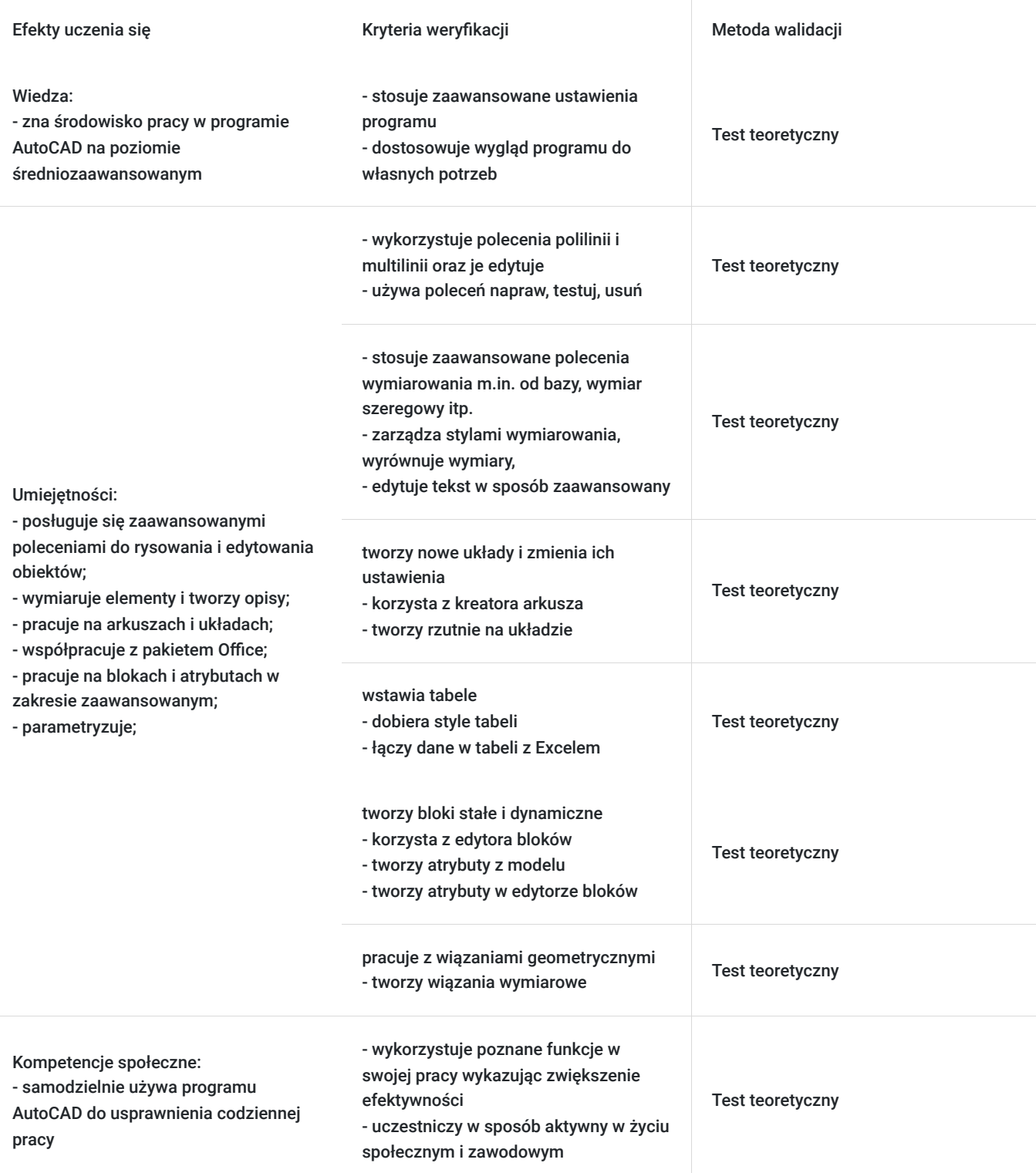

## Kwalifikacje

**Kompetencje**

Usługa prowadzi do nabycia kompetencji.

#### **Warunki uznania kompetencji**

Pytanie 1. Czy dokument potwierdzający uzyskanie kompetencji zawiera opis efektów uczenia się?

Tak

Pytanie 2. Czy dokument potwierdza, że walidacja została przeprowadzona w oparciu o zdefiniowane w efektach uczenia się kryteria ich weryfikacji?

Tak

Pytanie 3. Czy dokument potwierdza zastosowanie rozwiązań zapewniających rozdzielenie procesów kształcenia i szkolenia od walidacji?

Tak

## Program

Zajęcia obejmują niezbędne treści teoretyczne oraz przewagę ćwiczeń praktycznych. Uczestnik szkolenia podczas zajęć pracuje samodzielnie przy idnywidulanym stanowiku pracy. Szczegółowe informacje o wymaganiach technicznych znajdują się w sekscji "Warunki techniczne".

#### **PROGRAM SZKOLENIA**

#### **Zaawansowane ustawienia programu:**

- definiowanie formatu zapisu
- ustawienia tworzenia kopii zapasowej
- odzyskiwanie rysunku z automatycznie tworzonej kopii
- tworzenie i wykorzystywanie profili w pracy w programie
- ustawienia parametrów programu (zmienne systemowe)
- tworzenie własnego szablonu rysunku

#### **Dostosowywanie wyglądu programu do własnych potrzeb:**

- tworzenie własnych kart, paneli, obszarów roboczych
- tworzenie i edycja skrótów poleceń

#### **Zaawansowana praca z warstwami:**

- **.** spacer warstwowy, dopasowywanie
- kopiowanie elementów do nowej warstwy

#### **Polilinia:**

- tworzenie elementów przy użyciu polilinii
- edycja polilinii

#### **Multilinia:**

- tworzenie stylu multilinii
- edycja stylu multilinia
- edycja elementów tworzonych przy użyciu multilinii

**Praca na arkuszach/układach:**

- tworzenie nowego układu
- zmiana ustawień układu
- korzystanie z kreatora arkusza
- tworzenie rzutni na układzie
- zarządzanie warstwami w obszarze papieru
- wymiarowanie elementów w obszarze papieru
- praktyczne wykorzystanie pracy na układzie

#### **Wymiarowanie i tekst:**

- zaawansowane polecenia do wymiarowania m.in. od bazy, wymiar szeregowy itp.
- zarządzanie stylami wymiarowania
- wyrównywanie wymiarów
- zaawansowana edycja tekstów

#### **Tabele:**

- wstawienie tabeli
- definiowanie stylu tabeli
- połączenie danych w tabeli z Excelem

#### **Bloki:**

- omówienie rodzajów bloków (wewnętrzne, zewnętrzne, stałe i dynamiczne)
- tworzenie i edycja bloków stałych
- tworzenie i edycja bloków dynamicznych
- zapoznanie się ze środowiskiem edytora bloków
- wykorzystanie parametrów i operacji

#### **Atrybuty:**

- tworzenie atrybutów w modelu
- tworzenie atrybutów w edytorze bloku

#### **Wyodrębniania danych z rysunku:**

- tworzenie tabeli zestawieniowej na rysunku
- tworzenie tabeli zestawieniowej w pliku zewnętrznym
- edycja stworzonej tabeli
- tworzenie szablonu wyodrębniania danych

#### **Wykorzystanie podkładów w AutoCAD:**

- rastry, pliki dwg, pliki PDF
- eTransmit Narzędzia rysunkowe
- napraw, testuj, usuń

#### **Parametryzacja:**

▪ wiązania geometryczne

- wiązania wymiarowe
- praktyczne przykłady zastosowań parametryzacji

#### **Dodatkowo:**

- porady podczas stosowania kreskowania
- kolejność wyświetlania elementów na rysunku
- obliczanie pól powierzchni
- wykorzystanie palet narzędzi
- omówienie Design Center

▪ przypadku gdy użytkownicy korzystają ze starszych wersji programu pokazywane są różnice pomiędzy poszczególnymi wersjami oprogramowania

### Harmonogram

#### Liczba przedmiotów/zajęć: 3

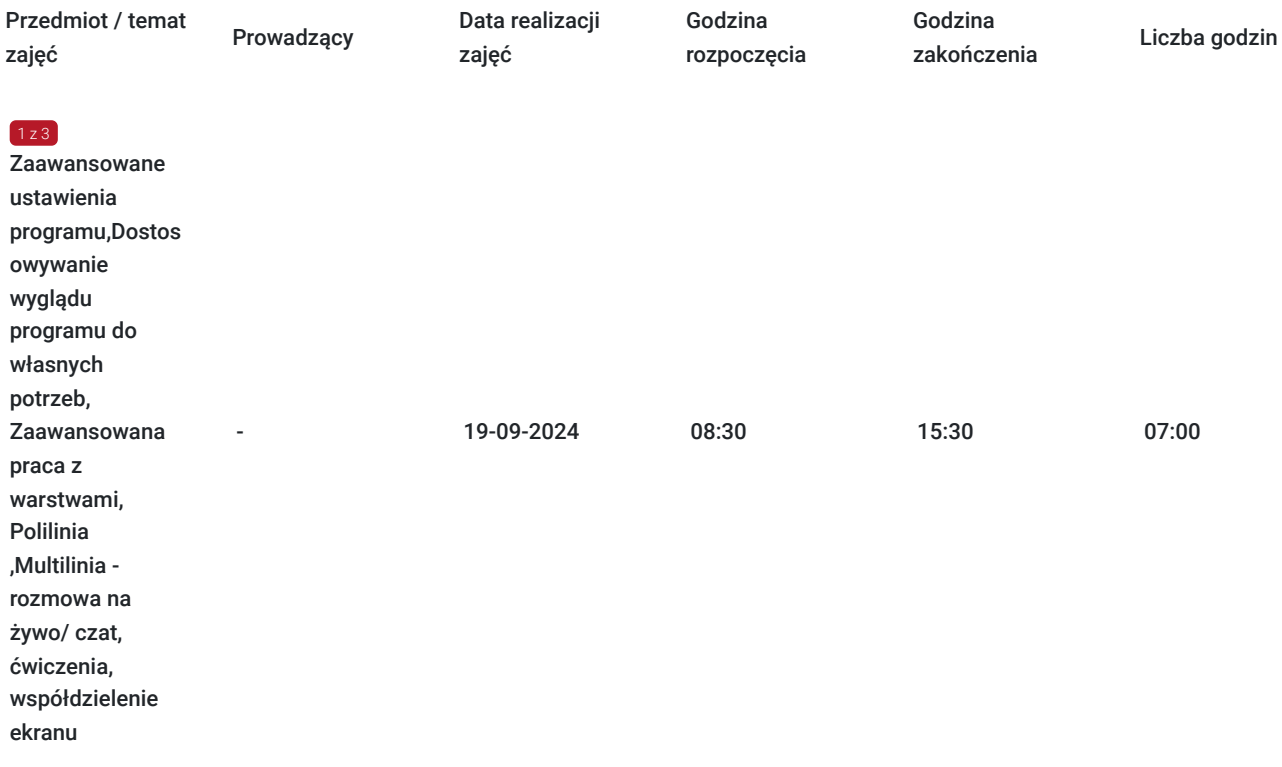

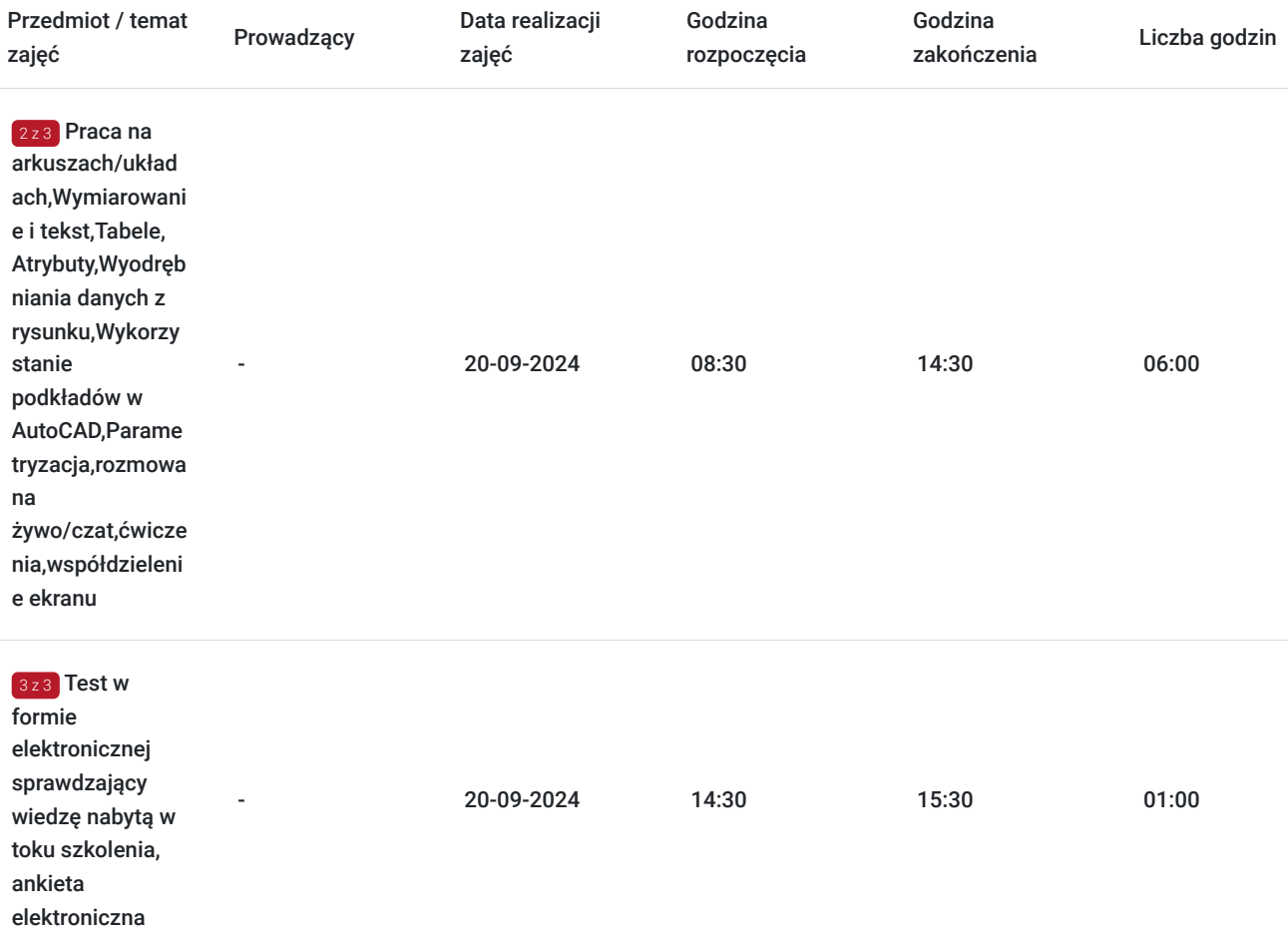

# Cennik

### **Cennik**

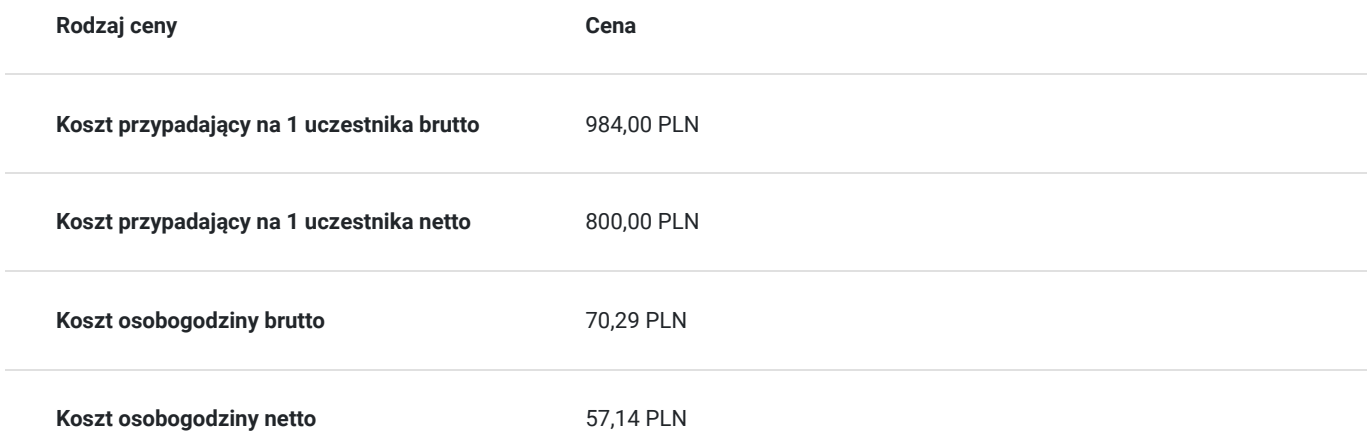

## Prowadzący

Liczba prowadzących: 0

Brak wyników.

# Informacje dodatkowe

### **Informacje o materiałach dla uczestników usługi**

Uczestnikom kursu zapewniamy :

\* podręcznik/skrypt w wersji elektronicznej na czas trwania zajęć oraz w wersji papierowej przekazany po zakończeniu szkolenia

\* rysunki ćwiczeniowe w formie elektornicznej

### **Warunki uczestnictwa**

podstawowa znajomość zasad rysunku technicznego, obsługa komputera, podstawowa znajomość systemu CAD

### **Informacje dodatkowe**

- Szkolenie jest realizowane przy grupie minimum 3 osób
- Szkolenie realizowane w godzinach lekcyjnych (1h = 45 min)
- Szkolenie kończy się egazaminem realziowanym w formie elektornicznego testu automatycznie generującego wynik.
- Po zakończonym kursie uczestnik otrzymuje dyplom ukończenia kursu oraz autoryzowany certyfikat Autodesk
- Uczestnik otrzymuje dodatkową 1 godzinę indywidualnych konsultacji z trenerem
- Podstawą do roliczenia usługi będzie wygenerowany z systemu raport potwierdzający obecność na zajęciach
- Usługa szkoleniowa będzie rejestrowana do celów audytu. Wykorzystywanie nagrania w innych celach niż cele kontrolne wymaga pozyskania przez Usługodawcę zgody trenera i Uczestników

## Warunki techniczne

Osoba biorąca udział w szkoleniu zdalnym musi spełniać poniższe wymagania techniczno-organizacyjne:

- komputer/laptop + dodatkowy monitor, sumarycznie 2 ekrany
- myszka i klawiatura
- zainstalowany system Windows 7, 8, lub10
- zainstalowane oprogramowanie Autodesk Autocad
- sprzęt komputerowy z wydajnością pozwalającą na uruchomienie programu
- stabilne łącze internetowe (łącze mobilne/komórkowe niewskazane)
- mikrofon (na usb, w zestawie słuchawkowym, wbudowany w laptopie) i
- wygodne słuchawki (najlepiej nauszne) głośniki niewskazane (ze względu na występujący pogłos, echo, sprzężenie zwrotne)
- podłączenie kamery internetowej (obligatoryjnie dla uczestników szkoleń dofinansowanych)
- odbycie połączenia testowego dzień przed szkoleniem (zaproszenie na połączenie będzie przesłane drogą mailową przez firmę szkoleniową)
- dołączenia do spotkania szkoleniowego minimum 15 minut przed rozpoczęciem kursu

## Kontakt

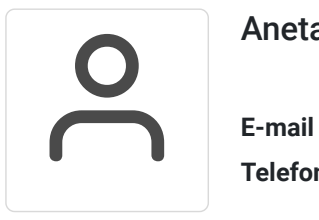

### Aneta Volmar

**E-mail** szkolenia@budikom.pl **Telefon** (+48) 504 115 879